## Upgrade licenses for use with Imaris 9.7

With Imaris 9.7 we introduce a new type of license identifiers that are not compatible with the old licenses. It is therefore necessary to update the licenses. This is possible without generating new licenses in bitbase manually and without entering an order id in Imaris configurator. If you work on a node locked license for Imaris 9.6 and are still under maintenance, the Imaris 9.7 licenses can be downloaded automatically using ImarisConfigurator.

Follow these steps:

- Install Imaris 9.7.0 alpha0
- Start Imaris 9.7.0

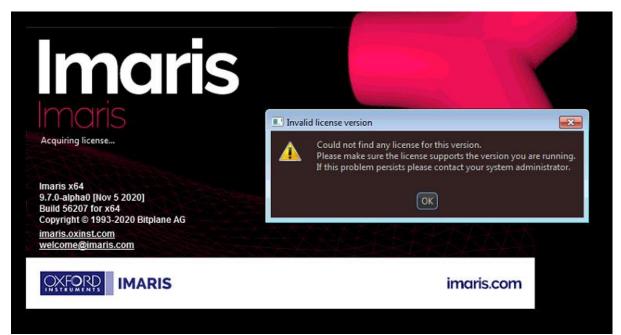

Upon start, Imaris states that there is no license.

• Click Ok (it is maybe necessary to click more than once)

• Click on the button to start the Configurator

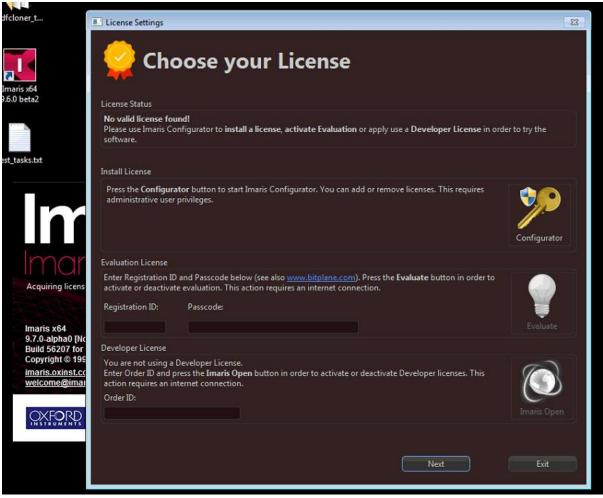

• The configurator shows that there is no valid license

| Imaris Con    | figurator       |                                      |                                        |               |              |          |
|---------------|-----------------|--------------------------------------|----------------------------------------|---------------|--------------|----------|
| File Help     |                 |                                      |                                        |               |              |          |
| License       |                 |                                      |                                        |               |              |          |
| License Loca  | ations          |                                      |                                        |               |              |          |
| 🛟 Add Lio     | ense Location   | Oelete License Location              |                                        |               |              |          |
| × C:/P        |                 |                                      |                                        |               | License File | 0/0      |
|               |                 |                                      |                                        |               |              |          |
| Licenses: Sir | nulated Licens  | e Checkout                           |                                        |               |              |          |
| Product       | Feature         | Version                              | Туре                                   | Status        | Expiration   |          |
|               |                 |                                      |                                        |               |              |          |
|               |                 | election dialog upon start of Imaris |                                        |               |              |          |
| System Pref   |                 |                                      |                                        |               |              |          |
| Advanced P    | references      |                                      |                                        |               |              |          |
| Reset all     | Jser Registries | to Factory Settings                  | ImarisConfigurator configuring 'Imaris | 64 9.7 alpha' |              | 🗸 Finish |

• Click Add License Location

| Imaris Configurator                                                                                                    |                                  |                                                                                                    |
|----------------------------------------------------------------------------------------------------|----------------------------------|----------------------------------------------------------------------------------------------------|
| File Help                                                                                                    |                                  |                                                                                                    |
| License                                                                                                    |                                  |                                                                                                    |
| Please select the License you want to insta                                                                                | all                              |                                                                                                    |
| Ownload Node-locked License                                                                                                | O Define Floating License Server | <ul> <li>Install License from existing File</li> </ul>                                                                                                    |
| Download Node-locked License (Online M                                                                                     | Mode)                            |                                                                                                    |
| Step 1: Check your Order-ID for newly or                                                                                   | rdered Products                  |                                                                                                    |
|                                                                                                    |                                  | all these additional product licenses please enter the Order-ID and press the "Check<br>cense was already installed on this machine you do not need to check the Order-ID.<br>: Order-ID |
| Step 2: Select the Licenses for Installat                                                                                  |                                  |                                                                                                    |
| Please select all the product licenses :<br>If a license is missing please make su<br>installed and will be upgraded autom | Please wait                      | : left table. Do not check products which you would like to install on another computer.<br>e Order-ID if you did not do it already. The licenses listed in the right table are already  |
| New Licenses:                                                                                                    |                                  | Installed Licenses:                                                                                                    |
|                                                                                                    |                                  |                                                                                                    |
| System Preferences                                                                                                    |                                  | OK Cancel                                                                                                    |
| Advanced Preferences                                                                                                    |                                  |                                                                                                    |
| Reset all User Registries to Factory Setti                                                                                 | ings ImarisConfi                 | gurator configuring 'Imaris x64 9.7 alpha'                                                                                                    |

• This takes a while until the available licenses are displayed

| Imaris Configurator                                                                                                    |                                                                                                    |                                                                                                    |
|----------------------------------------------------------------------------------------------------|----------------------------------------------------------------------------------------------------|----------------------------------------------------------------------------------------------------|
| le Help                                                                                                    |                                                                                                    |                                                                                                    |
| License                                                                                                    |                                                                                                    |                                                                                                    |
| Please select the License you want to install                                                                                                    |                                                                                                    |                                                                                                    |
| Download Node-locked License                                                                                                    | O Define Floating License Server                                                                             | <ul> <li>Install License from existing File</li> </ul>                                                                                                    |
| Download Node-locked License (Online Mode)                                                                                                    |                                                                                                    |                                                                                                    |
| Step 1: Check your Order-ID for newly ordered Product                                                                                                    |                                                                                                    |                                                                                                    |
| Order-ID:                                                                                                    | Check Order-ID                                                                                               | dy installed on this machine you do not need to check the Order-ID.                                                                                                    |
| Step 2: Select the Licenses for Installation                                                                                                    |                                                                                                    |                                                                                                    |
|                                                                                                    |                                                                                                    |                                                                                                    |
| If a license is missing please make sure you have select<br>installed and will be upgraded automatically.                                                                            | ted the right network interface and check the Order-ID if yo                                                 | ou did not do it already. The licenses listed in the right table are already                                                                                                    |
| If a license is missing please make sure you have select                                                                                                    | ted the right network interface and check the Order-ID if yo                                                 | ou did not do it already. The licenses listed in the right table are already                                                                                                    |
| If a license is missing please make sure you have select<br>installed and will be upgraded automatically.                                                                            | ted the right network interface and check the Order-ID if yo<br>Installed Licens<br>omputer) Imaris 9.5 Sing | ou did not do it already. The licenses listed in the right table are already<br>ses:<br>Jle Full (SF) (upgrade period expired, please contact your sales represent.                                                                     |
| If a license is missing please make sure you have select<br>installed and will be upgraded automatically.<br>New Licenses:                                                           | ted the right network interface and check the Order-ID if yo<br>Installed Licens<br>omputer) Imaris 9.5 Sing | ou did not do it already. The licenses listed in the right table are already<br>ses:<br>Jle Full (SF) (upgrade period expired, please contact your sales represent,<br>Jle Full (SF) (NEW VERSION AVAILABLE, UPGRADE NOW TO VERSION 9.7 |
| If a license is missing please make sure you have select<br>installed and will be upgraded automatically.<br>New Licenses:<br>Imaris Stitcher 9.7 (ready for installation on this co | ted the right network interface and check the Order-ID if yo<br>Installed Licens<br>omputer) Imaris 9.5 Sing | ies:<br>jle Full (SF) (upgrade period expired, please contact your sales represent,<br>jle Full (SF) (NEW VERSION AVAILABLE, UPGRADE NOW TO VERSION 9.7                                                                                 |

- You now see on the right under "installed license" that there is Imaris 9.6 NEW VERSION AVAILABLE UPGRADE NOW TO VERSION 9.7
- Click Ok

| Imaris Configurator                                                                                                    |                                                                                                    |                                                                                                    |
|----------------------------------------------------------------------------------------------------|----------------------------------------------------------------------------------------------------|----------------------------------------------------------------------------------------------------|
| File Help                                                                                                    |                                                                                                    |                                                                                                    |
| License                                                                                                    |                                                                                                    |                                                                                                    |
| Please select the License you want to install                                                                                                    |                                                                                                    |                                                                                                    |
| Download Node-locked License                                                                                                    | O Define Floating License Server                                                                                                    | <ul> <li>Install License from existing File</li> </ul>                                                                                                    |
| Download Node-locked License (Online Mode)                                                                                                    |                                                                                                    |                                                                                                    |
| Step 1: Check your Order-ID for newly ordered Product                                                                                                    |                                                                                                    |                                                                                                    |
|                                                                                                    |                                                                                                    | onal product licenses please enter the Order-JD and press the "Check<br>ady installed on this machine you do not need to check the Order-ID.                                                                                                    |
|                                                                                                    | Check Older Lo                                                                                                    |                                                                                                    |
| Step 2: Select the Licenses for Installation                                                                                                    | I all a later that the second second s | and the state of the state of t |
|                                                                                                    |                                                                                                    | not check products which you would like to install on another computer.<br>you did not do it already. The licenses listed in the right table are already                                                                                                    |
| New Licenses:                                                                                                    | Installed Lice                                                                                                    | nses:                                                                                                    |
| Imaris Stitcher 9.7 (ready for installation on this control of the stallation on the stallation on |                                                                                                    | ngle Full (SF) (upgrade period expired, please contact your sales representa<br>ngle Full (SF) (NEW VERSION AVAILABLE, UPGRADE NOW TO VERSION 9.7)                                                                                                    |
| 🖬 Su                                                                                                    | ccessfully saved Product Licenses                                                                                                    |                                                                                                    |
| (                                                                                                    | The license has been saved as "C:\ProgramData/Bitp                                                                                                    | lane/bitplaneW2.lic"                                                                                                    |
|                                                                                                    | OK                                                                                                    | ,                                                                                                    |
|                                                                                                    |                                                                                                    | OK) Cancel                                                                                                    |
| System Preferences                                                                                                    |                                                                                                    |                                                                                                    |
| Advanced Preferences                                                                                                    |                                                                                                    |                                                                                                    |
| Reset all User Registries to Factory Settings                                                                                                    | ImarisConfigurator config                                                                                                    | uring 'Imaris x64 9.7 alpha'                                                                                                    |

- This takes a while again, new Imaris 9.7 licenses are downloaded from bitbase and stored in bitplaneW2.lic
- You can now press Ok

| icense Locations                      |                                   |         |            |                                 |              |       |
|---------------------------------------|-----------------------------------|---------|------------|---------------------------------|--------------|-------|
|                                       | ition 🛛 🔕 Delete License Location |         |            |                                 |              |       |
|                                       |                                   |         |            |                                 |              |       |
| C:/ProgramData/Bitplane/bitplaneW.lic |                                   |         |            |                                 | License File | 0/0   |
| C:/ProgramDa                          | ta/Bitplane/bitplaneW2.lic        |         |            |                                 | License File | 41/41 |
| icenses: Simulated Li<br>Product      | cense Checkout<br>Feature         | Version | Туре       | Status                          | Expiration   | -1    |
| FilamentTracer                        | Filament                          | 9.7     | Nodelocked | Valid (License not checked out) | Never        |       |
| File Reader                           | Applied Precision                 | 9.7     | Nodelocked | Valid (License not checked out) |              |       |
| File Reader                           | Bio-Rad                           | 9.7     | Nodelocked | Valid (License not checked out) | Never        |       |
| File Reader                           | BioVision                         | 9.7     | Nodelocked | Valid (License not checked out) | Never        |       |
| File Reader                           | Gatan                             | 9.7     | Nodelocked | Valid (License not checked out) | Never        |       |
| File Reader                           | Hamamatsu Compix                  | 9.7     | Nodelocked | Valid (License not checked out) | Never        |       |
| File Reader                           | IMOD                              | 9.7     | Nodelocked | Valid (License not checked out) | Never        |       |
| File Reader                           | Intelligent Imaging Innovations   | 9.7     | Nodelocked | Valid (License not checked out) | Never        |       |
| File Reader                           | Leica                             | 9.7     | Nodelocked | Valid (License not checked out) | Never        |       |
| File Reader                           | Micro-Manager                     | 9.7     | Nodelocked | Valid (License not checked out) | Never        |       |
|                                       | Molecular Devices                 | 9.7     | Nodelocked | Valid (License not checked out) | Never        |       |
| File Reader                           |                                   |         | Nodelocked | Valid (License not checked out) | Never        |       |

You now see the valid 9.7 licenses

• Close the configurator and restart Imaris 9.7